Speakers: Filippo Bosi
Fulvio Di Maria
Lorenzo Manzoni
Stefano Monti
Luca Poli

Bologna, 27/05/2016

**Docker Ecosystem and Tools** 

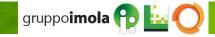

# **Agenda**

- 1. Containers & Docker ecosystem
  - 1.1. Docker basics
  - 1.2. Docker basics hands on
  - 1.3. Docker-compose
  - 1.4. Docker-compose hands on
- 2. Docker for developers
  - 2.1. Integrating Maven and Docker repeatable and scalable development/testing infrastructure
  - 2.2. Integrating Maven and Docker hands on
- 3. Scaling to a (private, open-source) cloud

# Reference templates

```
git clone
http://git.imolinfo.it/Unibo/docker-seminar-templates.git
```

# **Agenda**

#### 1. Containers & Docker ecosystem

- 1.1. Docker basics
- 1.2. Docker basics hands on
- 1.3. Docker-compose
- 1.4. Docker-compose hands on
- 2. Docker for developers
  - 2.1. Integrating Maven and Docker repeatable and scalable development/testing infrastructure
  - 2.2. Integrating Maven and Docker hands on
- 3. Scaling to a (private, open-source) cloud

## 1.1 Virtualization vs Containerization

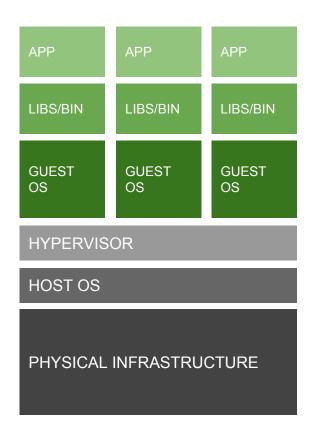

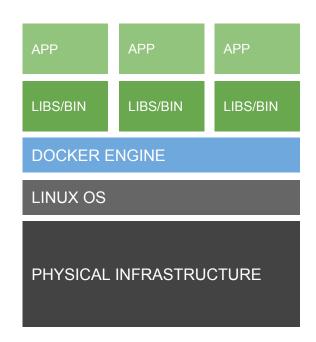

## 1.1 Virtualization vs Containerization

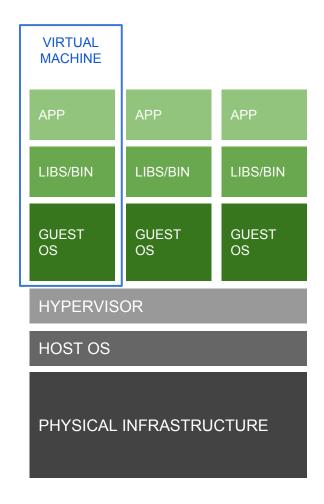

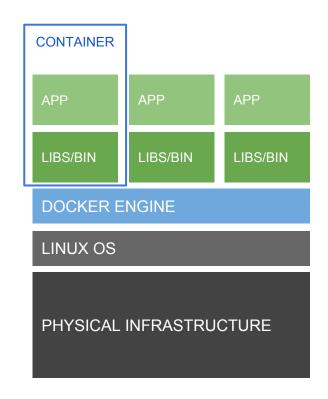

## 1.1 Docker flavors

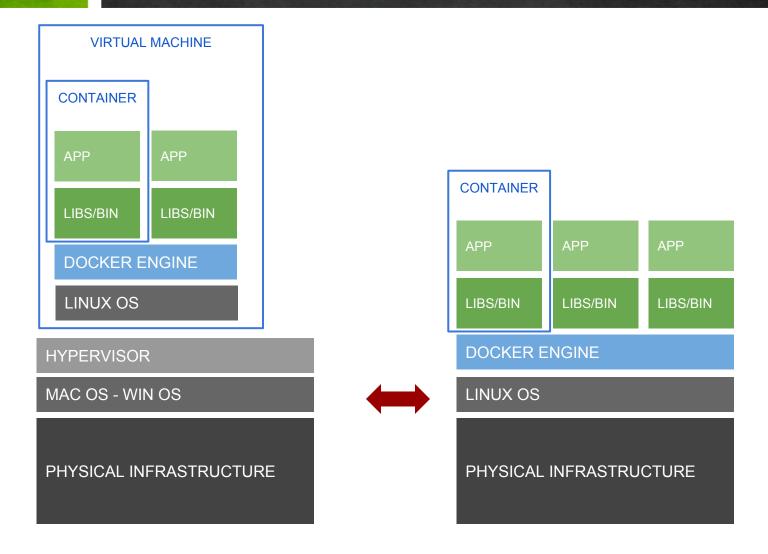

### 1.1 Containerization vs Virtualization

- containers include application/service together with its dependencies
- containers share kernel with other containers
- containers run as isolated processes
- higher efficiency w/r virtualization
- images are the cornerstone in crafting declarative/automated, easily repeatable, and scalable services and applications

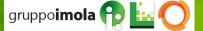

### 1.1 What is Docker?

An **open** platform for **distributed applications** for **developers and sysadmins** 

Docker allows you to **package an application** with all of its dependencies into a **standardized unit** for software **development**.

https://docs.docker.com/engine/

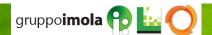

## 1.1 Docker inception

- 2013: Docker comes to life as an open-source project at dotCloud Inc.
- 2014: company changed name to "Docker Inc." and joined the Linux Foundation
- 2015-2016: tremendous increase in popularity
  - <u>Thoughtworks technology radar</u> strongly promotes Docker adoption <a href="https://www.thoughtworks.com/radar/platforms">https://www.thoughtworks.com/radar/platforms</a>
  - 2x Docker image pulls in 3 months, up to 2 billion pulls (as of February 2016)

### 1.1 Docker - Under the hood

- Libcontainer Specification
  - an abstraction/unification layer to decouple Docker from kernel-specific container features (e.g. LXC, libvirt, ...)

- The Docker Image Specification
  - copy-on-write filesystems (e.g. AUFS)

- The Go programming language
  - a statically typed programming language developed by Google with syntax loosely based on C

# 1.1 Docker key concepts

#### **Docker images**

A Docker image is a **read-only template**. For example, an image could contain an Ubuntu operating system with Apache and your web application installed. Images are **used to create Docker containers**. Docker provides a simple way to **build new images** or **update existing images**, or you can **download** Docker images that other people have already created. Docker images are **the build component of Docker**.

#### **Docker containers**

Docker containers are similar to a directory. A Docker container holds **everything that is needed for an application to run**. Each container is created from a Docker image. Docker **containers can be run, started, stopped, moved, and deleted**. Each container is **an isolated and secure application platform**. Docker containers are **the run component of Docker**.

#### **Docker registries**

Docker registries **hold images**. These are **public or private stores** from which you **upload or download** images. The public Docker registry is provided with the Docker Hub. It serves a huge collection of existing images for your use. These can be images you create yourself or you can use images that others have previously created. Docker registries are **the distribution component of Docker**. For more information, go to Docker Registry and Docker Trusted Registry.

# 1.1 Docker components

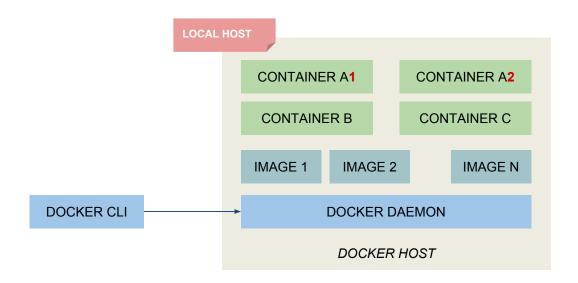

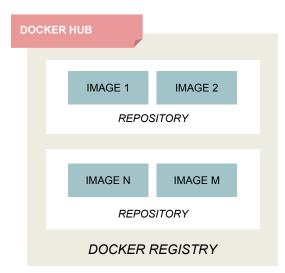

# 1.1 Docker components

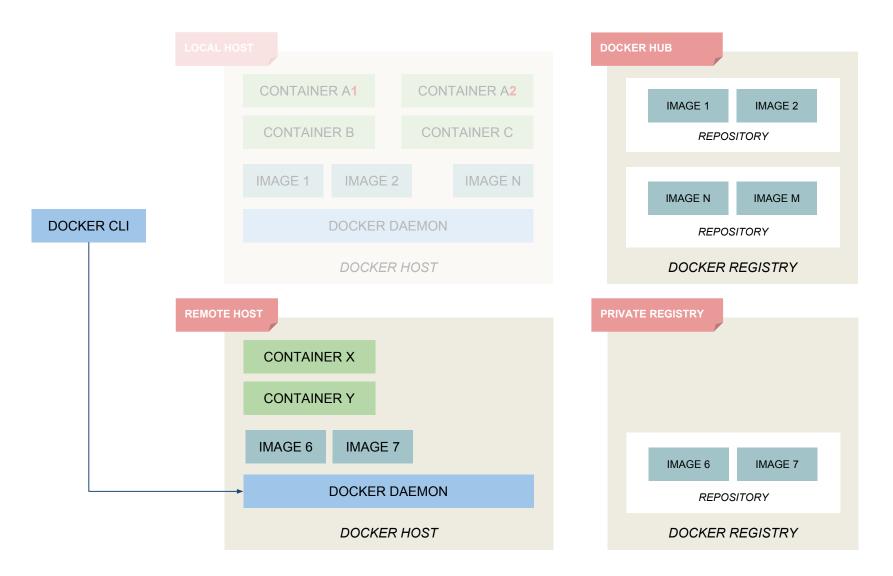

# **1.1** Docker Container Lifecycle

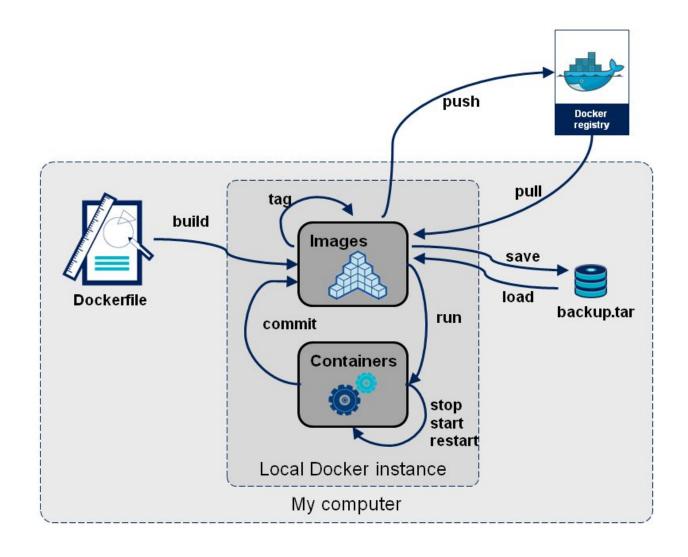

## 1.1 Docker images

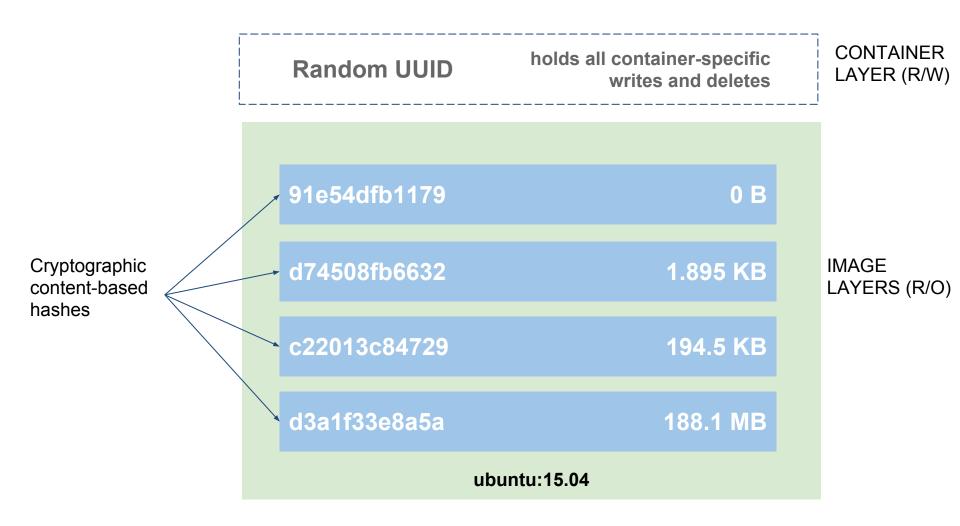

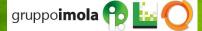

## 1.1 Docker Images

- Docker images are read-only stacks of layers copy-on-write approach
- each layer is uniquely identified by a cryptographic content-based hash (>=v.1.10)
  - collision detection mitigation
  - strong and efficient content comparison mechanism
- This approach is hugely beneficial
  - efficient disk usage
    - each new layer keeps only differences from preceding layers
    - layers can be shared among images, e.g. "base" layers such as OS layers (fedora:latest, ubuntu:latest)
  - ease of modification
    - new images may be built by simply stacking new layers on top of preceding ones, leaving the below layers unmodified

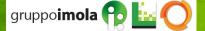

# 1.1 Docker Images - Naming convention

# [hostname[:port]]/[username]/reponame[:tag]

**Hostname/port** of **registry** holding the image. If missing, defaults to Docker Hub public registry.

**Username**. If missing, defaults to **library** username on Docker Hub, which hosts official, curated images.

**Reponame**. Actual image repository.

**Tag.** Optional image specification (e.g., version number). If missing, defaults to **latest.** 

# 1.1 Docker images

docker pull hello-world
docker history hello-world

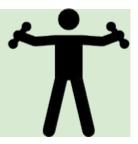

# 1.1 Docker Images

Browse to: <a href="https://hub.docker.com/explore/">https://hub.docker.com/explore/</a>

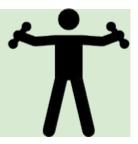

<u>docker run</u> - runs a command in a new container, based on a specific image

```
$ docker run hello-world
runs the default command on a newly created container, based on the public hello-world image
$ docker run -it ubuntu /bin/bash
runs the bash command interactively on a newly created container, based on the public ubuntu image
$ docker run -d tomcat:8.0
runs the default command (catalina.sh) on a newly created container, based on the public tomcat V.8.0
image, and detaches (-d) it to background
```

- <u>docker restart</u> re-runs a previously stopped container, preserving run options such as port forwarding)
  - \$ docker restart containerId
    restarts a container identified by containerId
- <u>docker exec</u> runs a command in an already running container
  - \$ docker exec -it containerId /bin/bash
    runs the bash command interactively on container containerId

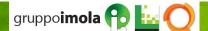

• docker build - builds an image from a Dockerfile

```
$ docker build .
builds a new image based on a Dockerfile located on the current directory (.)
$ docker build -t imagename .
builds a new image based on a Dockerfile located on the current directory (.) and names that image as imagename
```

docker images - shows (locally) available images

```
$ docker images
```

<u>docker ps</u> - lists running/available containers

```
    $ docker ps lists running containers
    $ docker ps -a lists all containers (including stopped ones)
```

<u>docker stop</u> - stops a running container

```
$ docker stop containerId
stops container identified by containerId
```

docker rm - removes containers

```
$ docker rm containerId
removes container identified by containerId
```

docker rmi - removes images

```
$ docker rmi imageId
removes image identified by imageId
```

docker run hello-world
docker ps
docker rm

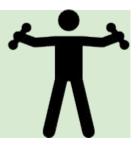

# 1.1 Dockerfile example - PostgreSQL

**FROM** ubuntu

MAINTAINER SvenDowideit@docker.com

RUN apt-key adv --keyserver hkp://p80.pool.sks-keyservers.net:80 --recv-keys B97B0AFCAA1A47F044F244A07FCC7D46ACCC4CF8

RUN echo "deb http://apt.postgresql.org/pub/repos/apt/ precise-pgdg main" > /etc/apt/sources.list.d/pgdg.list

**RUN** apt-**get update** && apt-**get install** -y python-software-properties software-properties-common postgresql-9.3 postgresql-client-9.3 postgresql-contrib-9.3

**USER** postgres

RUN /etc/init.d/postgresql start &&\

psql --command "CREATE USER docker WITH SUPERUSER PASSWORD 'docker';" &&\

createdb -O docker docker

**RUN** echo "host all all 0.0.0.0/0 md5" >> /etc/postgresql/9.3/main/pg\_hba.conf

**RUN** echo "listen\_addresses='\*'" >> /etc/postgresql/9.3/main/postgresql.conf

EXPOSE 5432

**VOLUME** ["/etc/postgresql", "/var/log/postgresql", "/var/lib/postgresql"]

**CMD** ["/usr/lib/postgresql/9.3/bin/postgres", "-D", "/var/lib/postgresql/9.3/main", "-c", "config\_file=/etc/postgresql/9.3/main/postgresql. conf"]

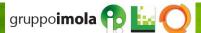

### 1.1 Dockerfile Reference

- FROM: sets the base image for subsequent instructions
- MAINTAINER: reference and credit to image author
- **RUN**: runs a command and commits changes to a layer on top of previous image layers; the committed image will be visible to the next steps in the Dockerfile
- **ADD**: copies files from the source on the host (or remote URL) into the container's filesystem destination
- <u>COPY</u>: copies files from the source on the host into the container's filesystem destination (no URL, no automatic archive expansion support)
- **CMD**: provides the default command for an executing container
- ENTRYPOINT: sets/overrides the default entrypoint that will (optionally) execute the provided CMD
- **ENV**: sets environment variables
- <u>EXPOSE</u>: instructs Docker daemot that containers based on the current image will listen on the specified network port
- <u>USER</u>: sets the user name or UID to use when running the image and for any RUN, CMD and ENTRYPOINT instructions that follow it in the Dockerfile
- **VOLUME**: creates a mount point for external data (from native host or other containers)
- WORKDIR: sets the working directory for any RUN, CMD, ENTRYPOINT, COPY and ADD instructions that follow it in the Dockerfile
- LABEL: adds metadata to an image

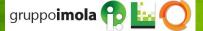

### 1.1 Dockerfile Reference

- **FROM**: sets the **base image** for subsequent instructions
- MAINTAINER: reference and credit to image author
- **RUN**: runs a command and commits changes to a layer on top of previous image layers; the committed image will be visible to the next steps in the Dockerfile
- **ADD**: copies files from the source on the host (or remote URL) into the container's filesystem destination
- **COPY**: copies files from the source on the host into the container's filesystem destination (no URL, no automatic archive expansion support)
- CMD: provides the default command for an executing container
- ENTRYPOINT: sets/overrides the default entrypoint that will (optionally) execute the provided CMD
- **ENV**: sets environment variables
- <u>EXPOSE</u>: instructs Docker daemot that containers based on the current image will listen on the specified network port
- <u>USER</u>: sets the user name or UID to use when running the image and for any RUN, CMD and ENTRYPOINT instructions that follow it in the Dockerfile
- VOLUME: creates a mount point for external data (from native host or other containers)
- WORKDIR: sets the working directory for any RUN, CMD, ENTRYPOINT, COPY and ADD instructions that follow it in the Dockerfile
- LABEL: adds metadata to an image

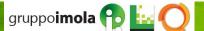

### 1.1 Dockerfile reference - CMD vs ENTRYPOINT

Both CMD and ENTRYPOINT instructions define what command gets executed when running a container. There are few rules that describe their co-operation.

- Dockerfile should specify at least one of CMD or ENTRYPOINT commands.
- ENTRYPOINT should be defined when using the container as an executable.
- CMD should be used as a way of defining default arguments for an ENTRYPOINT command or for executing an ad-hoc command in a container.
- CMD will be overridden when running the container with alternative arguments

|                             | No ENTRYPOINT                 | ENTRYPOINT exec_entry p1_entry                               | ENTRYPOINT ["exec_entry", "p1_entry"]             |
|-----------------------------|-------------------------------|--------------------------------------------------------------|---------------------------------------------------|
| No CMD                      | error, not allowed            | /bin/sh -c exec_entry p1_entry                               | exec_entry p1_entry                               |
| CMD ["exec_cmd", "p1_cmd"]  | exec_cmd p1_cmd               | /bin/sh -c exec_entry p1_entry exec_cmd p1_cmd               | exec_entry p1_entry exec_cmd p1_cmd               |
| CMD ["p1_cmd",<br>"p2_cmd"] | p1_cmd p2_cmd                 | /bin/sh -c exec_entry p1_entry p1_cmd p2_cmd                 | exec_entry p1_entry p1_cmd p2_cmd                 |
| CMD exec_cmd<br>p1_cmd      | /bin/sh -c<br>exec_cmd p1_cmd | /bin/sh -c exec_entry p1_entry<br>/bin/sh -c exec_cmd p1_cmd | exec_entry p1_entry /bin/sh -c<br>exec_cmd p1_cmd |

## 1.1 Docker networking

- docker networking provides full isolation for containers
- isolation can beoverwrittento make containers communicate with each other
- docker engine creates 3 default networks
  - bridge → default network for containers; points to docker0 (virtual)
     network interface
  - none → container lacks network interfaces; only loopback address is available
  - host → adds container to the host network stack
- docker allows users to create user-defined networks

docker network ls
docker network inspect bridge

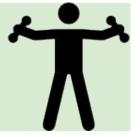

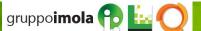

# 1.1 Docker networking - Bridge

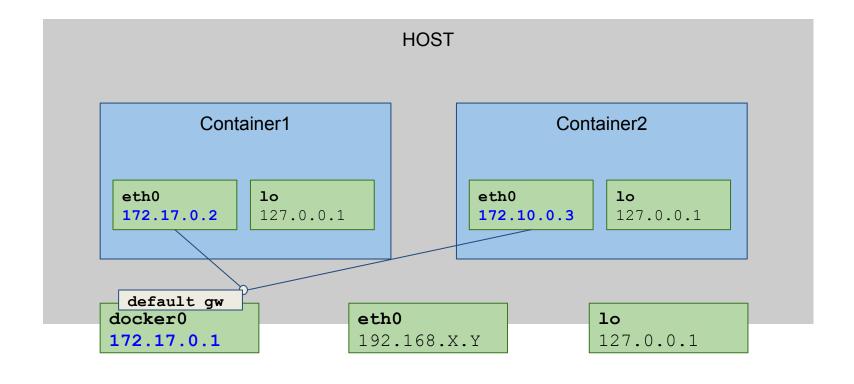

```
ifconfig docker0
docker inspect --format '{{ .NetworkSettings.IPAddress }}'
containerId
```

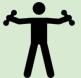

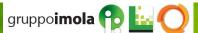

# 1.1 Docker networking - port forwarding

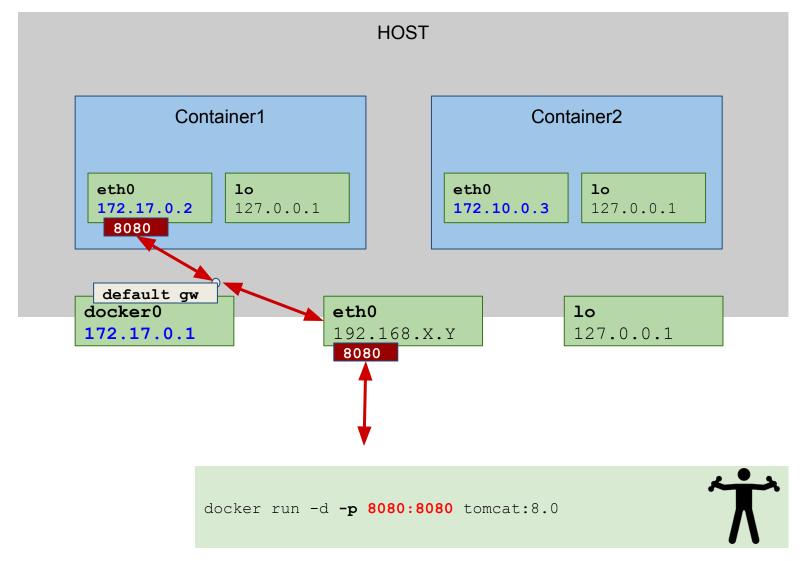

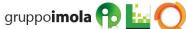

# 1.1 Docker volumes - container data persistence

 Container filesystem is visible and persistent as long as the container is available (running/stopped/restarted).

#### Docker volumes

- can be shared/reused among different containers
- persist even after container deletion

```
$ docker run -d -v /webapp tomcat:8.0 mounts a specific host directory (usually, in the /var/lib/docker/... FS tree) to /webapp mountpoint within the container
```

```
$ docker run -d -v /host_fs_folder:/webapp tomcat:8.0
mounts /host_fs_folder host directory to /webapp mountpoint within the
container
```

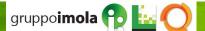

# **Agenda**

- 1. Containers & Docker ecosystem
  - 1.1. Docker basics
  - 1.2. <u>Docker basics hands on</u>
  - 1.3. Docker-compose
  - 1.4. Docker-compose hands on
- 2. Docker for developers
  - 2.1. Integrating Maven and Docker repeatable and scalable development/testing infrastructure
  - 2.2. Integrating Maven and Docker hands on
- 3. Scaling to a (private, open-source) cloud

### 1.2 Docker - Hands-on

#### 1.1 - Web Hello World

#### Goals

- HTTPD (a.k.a. APACHE) Web Server up and running on standard HTTP port 80, and host-accessible
- the default HTML page (index.html) greets users with a HELLO WORLD

#### Hints

- <u>Docker Hub</u> hosts publicly available images
- COPY statement in a Dockerfile allows to copy content from host to container filesystem

```
git clone http://git.imolinfo.it/Unibo/docker-seminar-templates.git
cd Exercise1-Docker/1.1-HelloWeb/
```

### 1.2 Docker - Hands-on

#### 1.2 - Real-world JEE Application Server

#### Goals

- JBoss Wildfly JEE AS Server up and running on standard HTTP port 8080, and host-accessible
- MySQL datasource configured
- check datasource connectivity via JBoss CLI

#### Hints

- <u>Docker Hub</u> hosts publicly available images
- default JBoss Wildfly image comes with a stock configuration file that uses an embedded database
  - → example configuration files are provided in the exercise template
- COPY statement in a Dockerfile allows to copy content from host to container filesystem

```
git clone http://git.imolinfo.it/Unibo/docker-seminar-templates.git
cd Exercise1-Docker/1.2-WildflyMysql/
```

# **Agenda**

- 1. Containers & Docker ecosystem
  - 1.1. Docker basics
  - 1.2. Docker basics hands on
  - 1.3. <u>Docker-compose</u>
  - 1.4. Docker-compose hands on
- 2. Docker for developers
  - 2.1. Integrating Maven and Docker repeatable and scalable development/testing infrastructure
  - 2.2. Integrating Maven and Docker hands on
- 3. Scaling to a (private, open-source) cloud

#### 1.3 Docker shortcomings

Complex distributed applications are typically composed of a number of interacting services and layers (e.g.: database, cluster of application servers, load balancers, etc...)

Docker promotes encapsulation of reusable pieces of application logic

- coarse-grained (e.g., 1 container N services) containers are easily manageable but fall short on reusability
- **fine-grained** (e.g., 1 container 1 service) containers are highly reusable (thus generally preferable) but require a higher level of orchestration (e.g., starting up all containers serving an application, in the right order)

Right service granularity requires tradeoff between modularity and manageability

#### 1.3 Docker-compose

**Docker-compose** allows to orchestrate fine-grained (e.g., single service) containers into a complex application

- single container composition definition file (docker-compose.yml)
- single command to build and run a composition of containers
- containers still available as single atomic units of deployment

https://docs.docker.com/compose/

#### 1.3 Docker-compose example

```
version: '2'
services:
 db:
  image: mysql:5.7
  volumes:
   - "./.data/db:/var/lib/mysql"
  restart: always
  environment:
   MYSQL ROOT PASSWORD: wordpress
   MYSQL DATABASE: wordpress
   MYSQL USER: wordpress
   MYSQL PASSWORD: wordpress
 wordpress:
  depends on:
   - db
  image: wordpress:latest
  links:
   - db
  ports:
   - "8000:80"
  restart: always
  environment:
   WORDPRESS DB HOST: db:3306
   WORDPRESS DB PASSWORD: wordpress
```

#### 1.3 Docker-compose CLI

#### up

\$ docker-compose up .

builds, (re)creates, starts, and attaches to containers for a service; services definition is expected to be on a docker-compose.yml file in the current directory (.)

\$ docker-compose up -d .

builds, (re)creates, starts, and attaches to containers for a service; services definition is expected to be on a docker-compose.yml file in the current directory (.); containers run in background

- build builds or rebuilds services
  - \$ docker-compose build .

builds/rebuilds the services (containers) specified on a docker-compose.yml file in the current directory (.)

- start
  - \$ docker-compose start .
    starts existing containers for a service composition
- ps
  - \$ docker-compose ps
    show running containers

#### 1.3 Docker-compose networking

Docker-compose networking extends docker networking model as follows

- a new, reserved virtual network is created to host all containers (services)
   declared in the composition
- containers within the new virtual network can reach each other via their logical service names

Suppose we are building the previous docker-compose.yml file from /home/user/wordpressmysql/docker-compose.yml

- A network called wordpressmysql\_default is created
- A container is created using db configuration. It joins the network wordpressmysql\_default under the name db.
- A container is created using wordpress configuration. It joins the network wordpressmysql\_default under the name wordpress.
- Both containers can reach each other via db, wordpress names

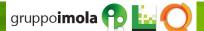

### **Agenda**

- 1. Containers & Docker ecosystem
  - 1.1. Docker basics
  - 1.2. Docker basics hands on
  - 1.3. Docker-compose
  - 1.4. <u>Docker-compose hands on</u>
- 2. Docker for developers
  - 2.1. Integrating Maven and Docker repeatable and scalable development/testing infrastructure
  - 2.2. Integrating Maven and Docker hands on
- 3. Scaling to a (private, open-source) cloud

#### 1.4 Docker-compose: Hands-on

#### 2.1 - Real-world JEE Application Server (cont'd...)

#### Goals

- JBoss Wildfly JEE AS Server up and running on standard HTTP port 8080, and host-accessible
- MySQL datasource configured
- MySQL server up and running on standard MySQL port

#### **Hints**

- Docker Hub
- docker-compose to ease service composition/orchestration

```
git clone http://git.imolinfo.it/Unibo/docker-seminar-templates.git
cd Exercise2-DockerCompose/
```

#### **Agenda**

- 1. Containers & Docker ecosystem
  - 1.1. Docker basics
  - 1.2. Docker basics hands on
  - 1.3. Docker-compose
  - 1.4. Docker-compose hands on
- 2. Docker for developers
  - 2.1. <u>Integrating Maven and Docker repeatable and scalable development/testing infrastructure</u>
  - 2.2. Integrating Maven and Docker hands on
- 3. Scaling to a (private, open-source) cloud

#### 2.1 Rationale

Building a complex, real-world application usually requires coordinating a set different moving parts

Typical N-tier applications consist of layers of

- persistence → relational/NoSQL database
- middle-tier (business logic) → JEE application servers, messaging systems (e.g., JMS-compliant queue managers)
- mediation/integration layers → ESBs
- presentation → APACHE HTTPD front-end, SW/HW Load Balancer/Reverse proxies, etc...

#### 2.1 Rationale

Docker/Docker-compose allow developers to tame architecture/infrastructure complexity

Containers integrate into traditional development/build/test cycles to make build processes easily scalable and repeatable  $\rightarrow$  e.g., no dependency on external server configuration

# 2.1 Traditional build environment

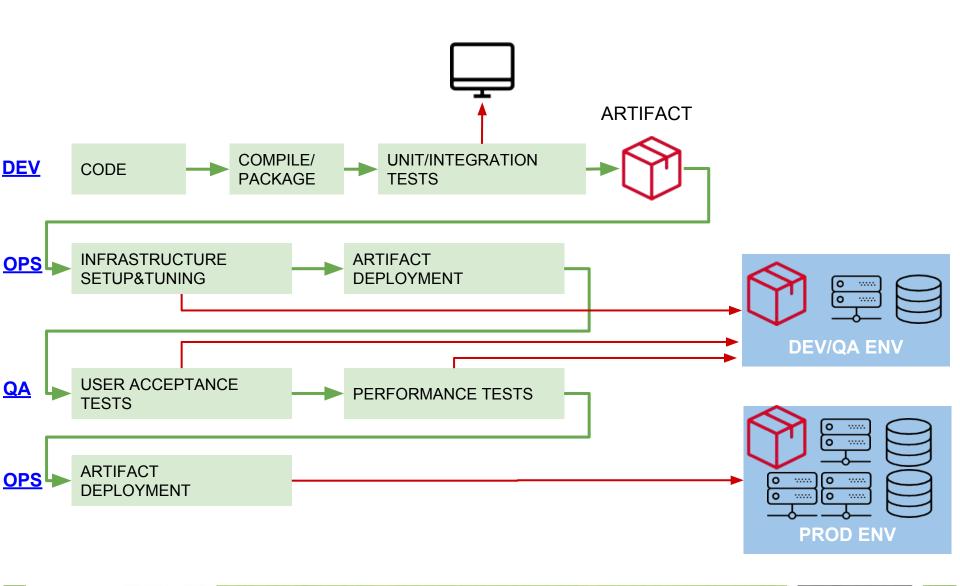

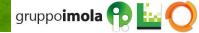

#### 2.1 Containerized build environment

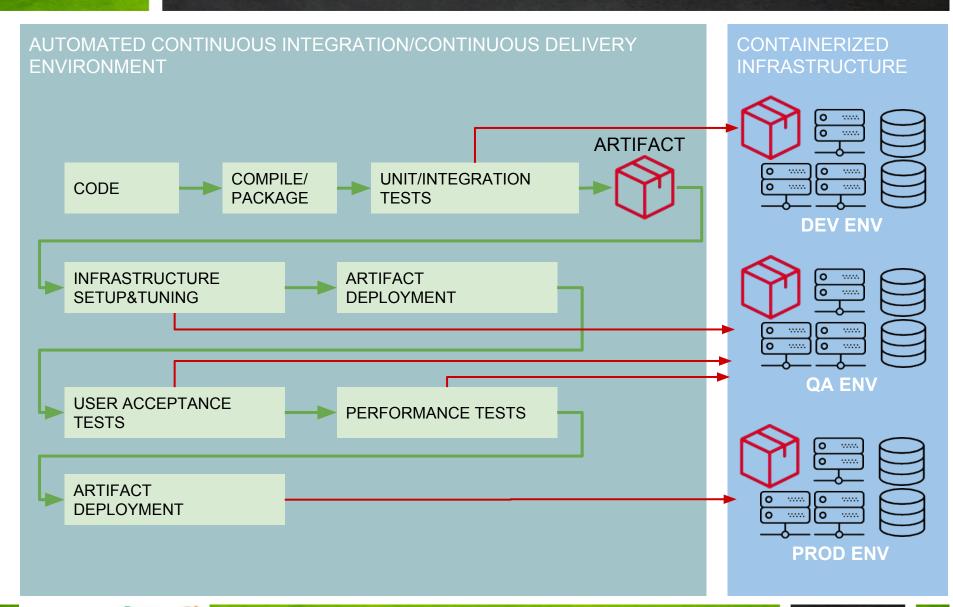

### **Agenda**

- 1. Containers & Docker ecosystem
  - 1.1. Docker basics
  - 1.2. Docker basics hands on
  - 1.3. Docker-compose
  - 1.4. Docker-compose hands on
- 2. Docker for developers
  - 2.1. <u>Integrating Maven and Docker repeatable and scalable development/testing infrastructure</u>
  - 2.2. Integrating Maven and Docker hands on
- 3. Scaling to a (private, open-source) cloud

## 2.2 Integrating Maven and Docker - hands on

cd Exercise3-Maven/exercise3
mvn clean package docker:build

mvn docker:start
mvn docker:stop

https://fabric8io.github.io/docker-maven-plugin/

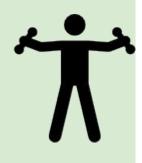

### **Agenda**

- 1. Containers & Docker ecosystem
  - 1.1. Docker basics
  - 1.2. Docker basics hands on
  - 1.3. Docker-compose
  - 1.4. Docker-compose hands on
- 2. Docker for developers
  - 2.1. <u>Integrating Maven and Docker repeatable and scalable</u> <u>development/testing infrastructure</u>
  - 2.2. Integrating Maven and Docker hands on
- 3. Scaling to a (private, open-source) cloud

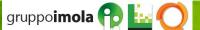

## 3.1 SmartDataCenter/Triton Elastic Container

- Private (on-premise) cloud platform based on SmartOS (a derivative of OpenSolaris)
- Native VM and Docker support
- Runs on bare metal and allows for flexible datacenter scaling
- Open-source
- Provided by Joyent Inc. (the company behind Node.js)
- Available as a public service

## 3.1 Docker components

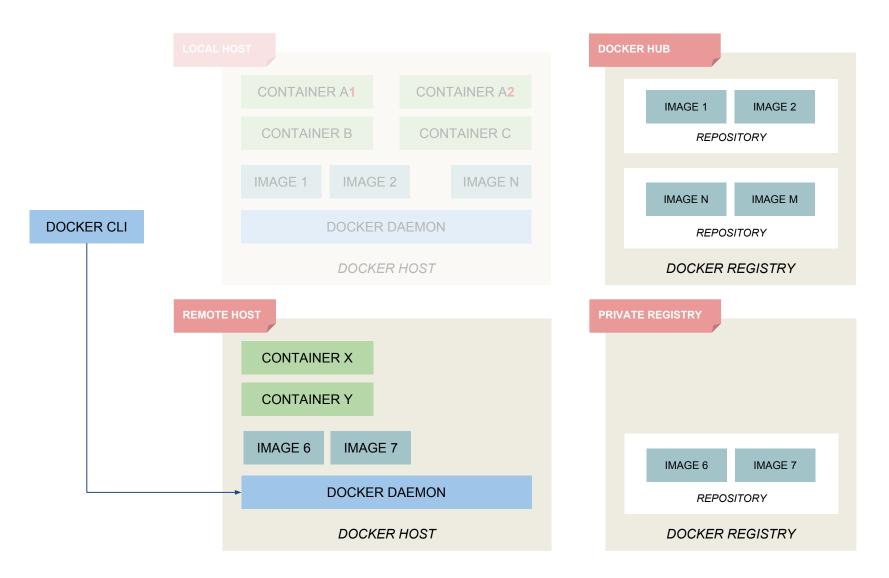

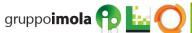

# 3.1 SmartDataCenter/Triton Elastic Container

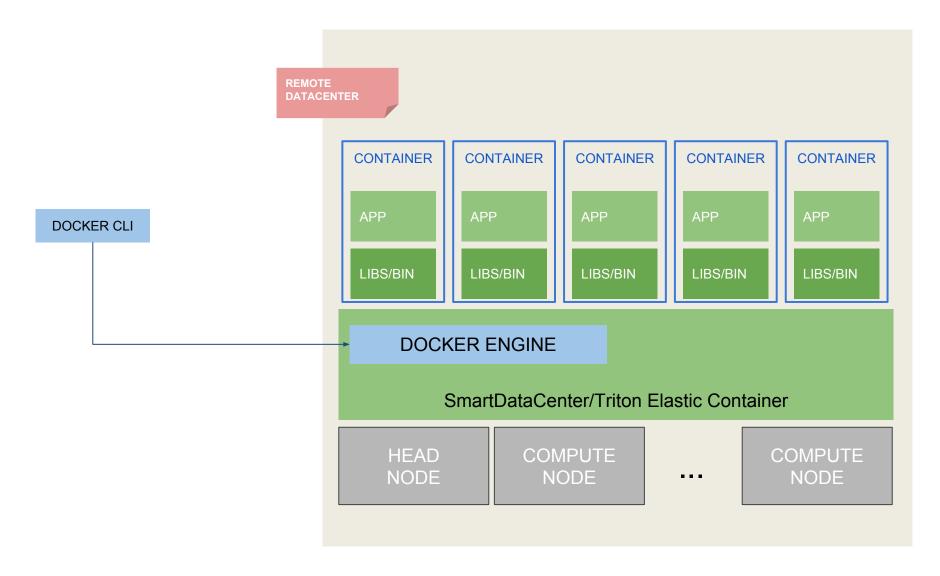

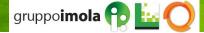

# 3.1 SmartDataCenter/Triton Elastic Container

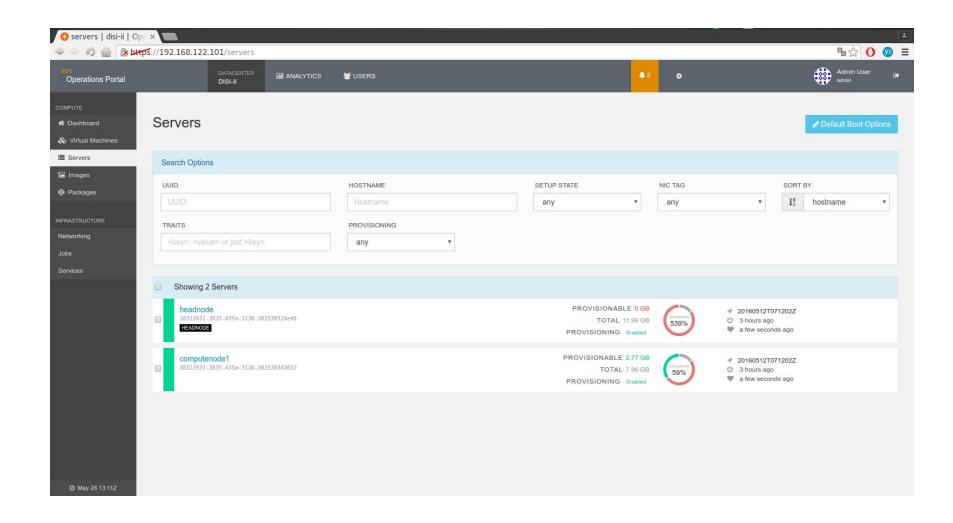

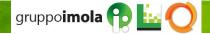

#### **Question Time**

# DOMANDE, DUBBI, CURIOSITÀ?

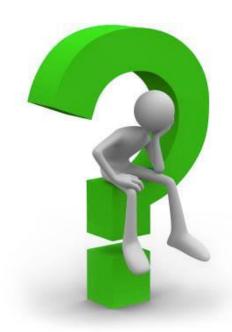

# gruppoimola

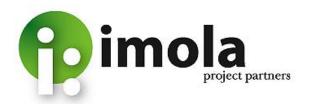

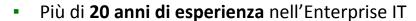

- Consulenza e Skill Transfer su Architetture, Integrazione e Processo
- OMG Influence Member, JSR 312 Expert Group, CSI, WWISA, OpenESB Key Partner, NetBeans Strategic Partner

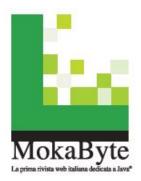

- La comunita' italiana dedicata a Java
- 10 anni di articoli, pubblicazioni, libri, eventi, training
- Dai programmatori agli architetti
- Piu' di 1.000.000 pagine lette al mese

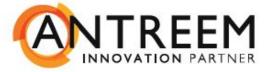

- Business partner in progetti con alto grado di innovazione
- Padroni in tecnologie e architetture mobile
- Competenti in architetture dell'informazione, UX e Design

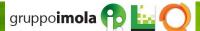